## Chromebook Getting Started – Visual Guide

Once you have unboxed and plugged in your Chromebook – you are ready to get started.

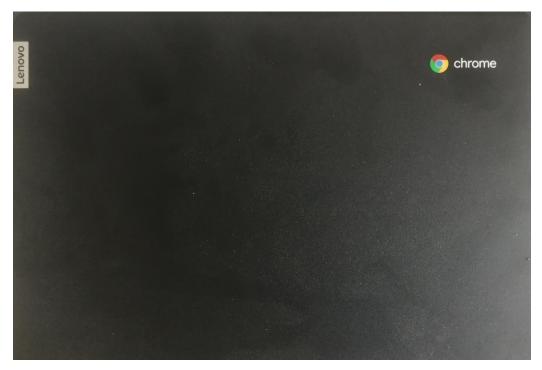

The Chromebook will normally power on when you lift the lid but use the power key to turn it on if it does not start automatically.

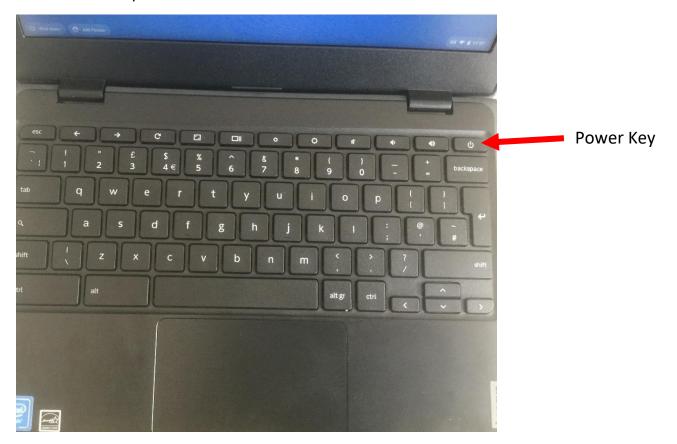

Join the Chromebook to your home Wi-Fi or use the Mi-Fi dongle if that has been supplied.

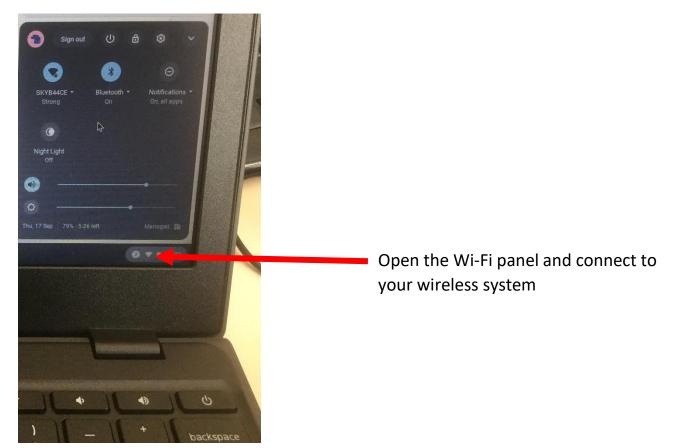

Now you can login with the details given to you by your school.

|                          | Dan Bunker 🗸 |              |
|--------------------------|--------------|--------------|
|                          | Peissorel -> |              |
|                          |              |              |
|                          |              |              |
| U Shut down 💿 Add Person |              | GB 👻 🗎 11:57 |

Once you are logged in, your home page on the internet will display.

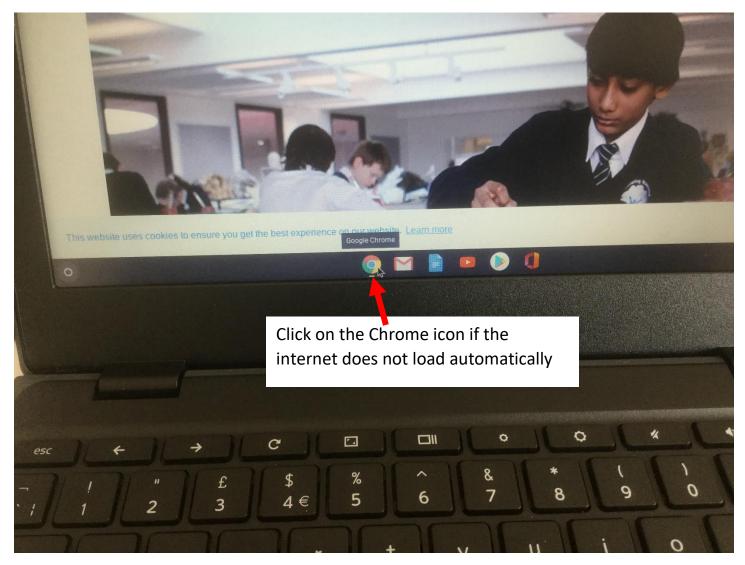

You are now ready to start browsing and access the Office 365 platform for schoolwork.

## Video Support

You can access our Chromebook video guides here:

https://www.youtube.com/playlist?list=PLTGzH9gO0megKz6OUBeAmnc2GwLqRp3i3

Shot form link: <u>https://bit.ly/2AGuoMr</u>